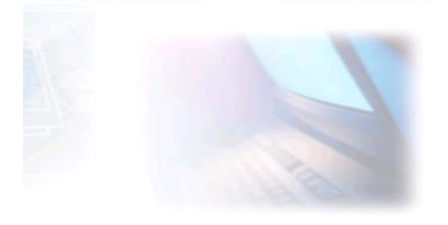

# CJBONLINE.JOUWWEB.NL

# DATUM: 30 maart 2022

WERKBLAD 2022/9 A, B en C ONDERWERP: Registraties & Accounts

*Dit werkblad gaat over het veilig werken met Internet- en web registraties!* Het werkblad bestaat uit 3 onderdelen:

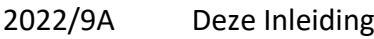

2022/9B Registraties & Accounts (Blanco)

2022/9C Registraties & Accounts (Voorbeeld)

#### Inleiding

Het registreren en accounts aanmaken is met de jaren toegenomen. Tegelijkertijd nam ook het aantal geheugenbriefjes en schriftjes toe.

Problemen als wat voor een wachtwoord moet ik nu weer bedenken, maakten dat er maar een gemakkelijk te onthouden wachtwoord werd bedacht. We kennen ze allemaal wel: onze hond zijn naam, de geboortedatum en plaats van moeder, de postcode en huisnummer van ons adres, enz.

Een gevolg was, dat het wachtwoord in de zin van beveiliging niet veel betekenis meer had. Zo ontstond de behoefte om te voorzien in programma's die daar wat makkelijker mee omgaan en een goede beveiliging garanderen. Programmeurs en ook virusscanners gingen zich hiermee bemoeien. LastPass en KeyPass zijn voorbeelden dit soort password-managers. Het nadeel van deze programma's is, dat het meestal gratis software is, maar dan wel met reclameboodschappen, enz. Ze willen eigenlijk de "betere"versie aan de man brengen.

Een andere mogelijk biedt een Officeprogramma als WORD.

Dus waarom niet een tabel gemaakt in bijvoorbeeld WORD. Daar gaat dit werkblad over.

#### Onderwerpen

- o Wat houdt een registratie in?
- o Wat is een Account?
- o Het gebruik van de blanco tabel (zie Bijlage)
- o Het beveiligen van de tabel
- o Het maken van sterke wachtwoorden

 $\overline{\phantom{a}}$ 

o Het gebruik van de ingevulde tabel

#### Registratie

Voor allerlei digitale zaken wordt tegenwoordig wel een registratie gevraagd. Bij de registratie kan om je persoonlijke gegevens worden gevraagd. (Tip! Wees hier kritisch en kijk wat je moet/wilt weggeven.)

Verder moet het e-mailadres worden gegeven en een wachtwoord worden bedacht en ingevuld.

Bij een digitale dienstverlening kan na registratie worden gevraagd om je aan melden (ook wel Inloggen) met de zojuist opgegeven accountgegevens.

Voor de tabel zijn de volgende gegevens van belang:

- o De naam van het account
- o De gebruikersnaam (is meestal het e-mailadres)
- o Het wachtwoord
- o Eventuele relevante gegevens als, bijv. een klantnummer, een geldigheidstermijn, enz.

## Account

Een account bestaat dus uit een gebruikersnaam of e-mailadres met het daarbij behorende wachtwoord.

## De blanco tabel

De blanco tabel (20229B) kan worden gedownload en bijvoorbeeld worden opgeslagen in de map Documenten. Een snelkoppeling op het bureaublad naar dit bestand kan behulpzaam zijn om gemakkelijk de tabel te openen.

Deze tabel kan ingevuld worden aan de hand van allerlei oude aantekeningen. Hierna kunnen gemakkelijk nieuwe registraties worden bijgeschreven.

Zie voor het invullen van de tabel werkblad 2022/9C " Registraties & Accounts (Voorbeeld)" Nieuwe rijen invoegen in de tabel kan door de onderste rij te selecteren, daarna op de tabel te klikken en op de werkbalk bij Invoegen naar Rijen en Kolommen te gaan. Daar de nodige rijen onder invoegen.

Voorzie de tabel van een Update datum na de laatste bijwerking.

#### Het beveiligen van de tabel

- o Ga naar de Officeknop (linksboven)
- o Ga naar Opslaan als....
- o Het venster Opslaan verschijnt
- o Kies Word-document
- o De bestandsnaam **Registraties & Accounts** staat -als het goed is- al ingevuld
- o Ga naar Extra
- o Kies hier Algemene opties
- o Vul hier het wachtwoord\* alleen bij openen in en klik op OK
- o Vul hierna nogmaals hetzelfde wachtwoord in gevolgd door OK
- \* Een sterk wachtwoord

#### **DIT WACHTWOORD NOOIT VERGETEN EN/OF OP EEN GEHEIME LOKATIE BEWAREN!**

#### Het maken van een sterk wachtwoord

Een sterk wachtwoord bestaat liefst uit een combinatie van letters (hoofd- en klein), cijfers en tekens van tenminste 8 karakters.

Om een wachtwoord te bedenken, helpt het om daarvoor eerst een zin te bedenken en daarvan telkens de eerste letter te nemen om deze met cijfers en tekens aan te vullen. Voorbeeld.

De zin: Ik moet voor deze tabel wel een sterk wachtwoord bedenken.

Dat wordt dan bijv.: iMvdTweSwwB

Aangevulde met cijfers en tekens zou het er als volgt uit kunnen zien:

# **71#iMvdTweS%wwB!02**

Deze methode kan dus ook gebruikt worden voor de wachtwoorden van (nieuwe) registraties!

BELANGRIJK! Het wachtwoord van het beveiligde document mag dus niet worden vergeten! Het is aan te bevelen om -indien mogelijk- het op te bergen in een kluisje, of andere "geheime"plaats.

Dus niet bij de computer!

In sommige gevallen is het misschien verstandig het wachtwoord te delen met (derden) een vertrouwde persoon. Bijv. als digitale nalatenschap!

#### Het gebruik van de registratietabel

- o Ga naar een website waar moet worden aangemeld, bijv. Mijn KPN
- o Typ de gebruikersnaam (het e-mailadres), die je meestal wel weet
- o Ga naar de registratie & accounttabel (laat de website in takt!)
- o Zoek daar bij KPN het wachtwoord op
- o Selecteer en kopieer dit wachtwoord (kan via de rechter muisknopklik)
- o Schakel (via de Taakbalk) weer terug naar de website van de KPN
- o En plaats de cursor in het vakje van het wachtwoord
- o Klik hier weer op de rechtermuisknop
- o En klik op Plakken
- o Klik nu op Aanmelden (of Log In)

Op deze wijze kan het wachtwoord nooit verkeerd zijn ingevuld

o Sluit na gebruik weer de nodige vensters en website

SUCCES!

Vragen of opmerkingen? Mail gerust naar<cjbonline@quicknet.nl>